Anleitung Moodle2020 Zugang zum Kurs "Wirtschafts- und Betriebslehre"

# **Wie komme ich zu den Tests und Übungen "Wirtschafts- und Betriebslehre" in Moodle2020?**

# **1. Wichtige Informationen**

In allen Lerneinheiten auf der Website der CJD Christophorusschule gibt es einen Button, mit dem man nach Moodle2020 kommt. In Moodle2020 befinden sich weitere Lernmöglichkeiten zu allen Inhaltsbereichen auf der Website**. In Moodle2020 werden auch Klassenarbeiten und Tests geschrieben.**

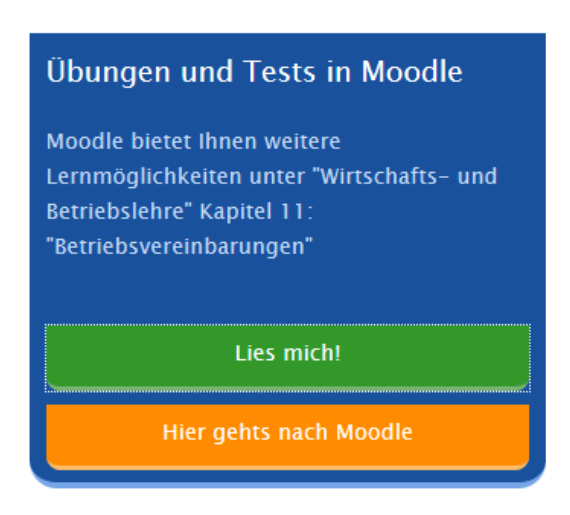

**Es ist also sehr wichtig, dass Sie in Moodle2020 registriert sind und wissen, wie Sie in den Kurs "Wirtschafts- und Betriebslehre" kommen.**

**Um mit Moodle2020 Übungen und Tests zum Unterrichtsfach "Wirtschafts- und Betriebslehre" durchzuführen, müssen Sie bereits in Moodle2020 und im Kurs "Wirtschafts- und Betriebslehre" angemeldet sein**. Die Anmeldung in Moodle2020 erfolgt durch das Sekretariat. Die Anmeldung im Kurs erfolgt durch die Lehrer\*innen.

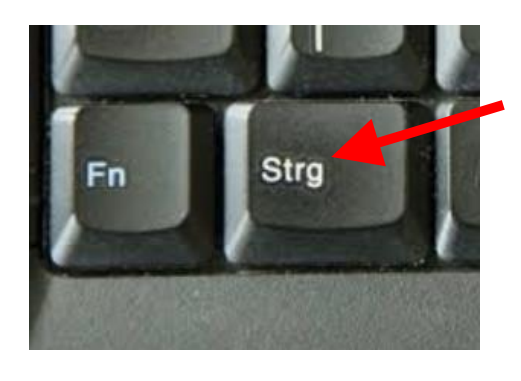

**Um Moodle2020 zu öffnen, halten Sie die Strg-Taste unten rechts auf der Tastatur gedrückt und klicken Sie gleichzeitig auf diesen Link: <https://cjd-bk-dortmund.de/moodle2020/>**

Bei manchen Tastaturen heißt die Taste, die Sie drücken müssen, auch "Ctrl"

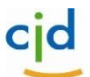

## **CJD-Christophorusschule Dortmund, Berufskolleg**

**Anleitung Moodle2020 Zugang zum Kurs "Wirtschafts- und Betriebslehre"**

cid

## **2. Zugang**

Sie befinden sich jetzt in Moodle2020.

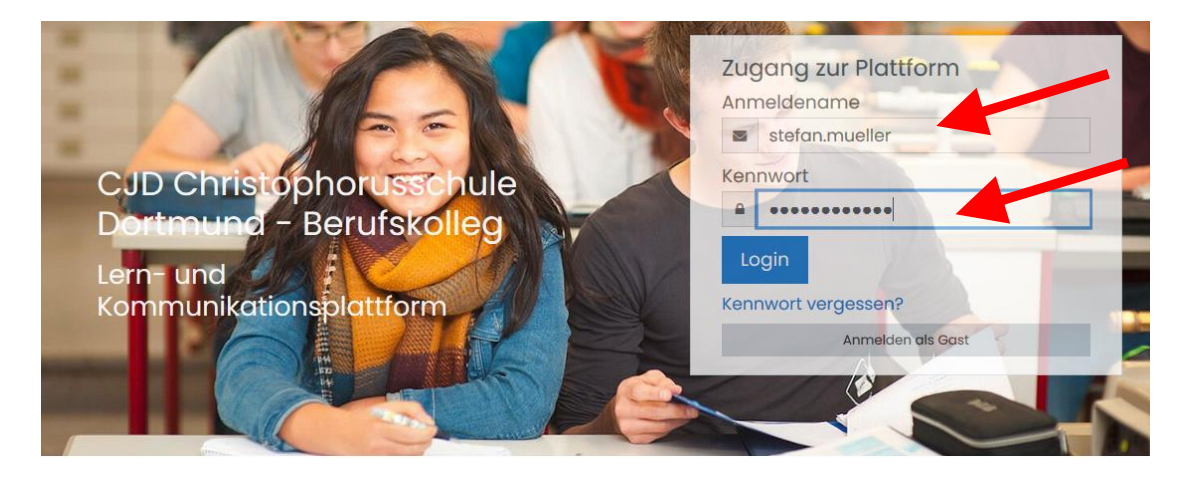

### **Anmeldung**

Melden Sie sich mit ihrem Benutzernamen und Ihrem Passwort an.

**Der Benutzername besteht immer aus Vorname und Nachname.**

Beispiel: stefan. mueller

**Umlaute** werden folgendermaßen geschrieben: ä = ae / ö = oe / ü = ue

Bei einem **doppelten oder mehrfachen Vornamen** wird nur der erste Vorname eingetragen

Beispiel: Sven Kevin Baumgarten = Sven Baumgarten

## **Zum Kurs**

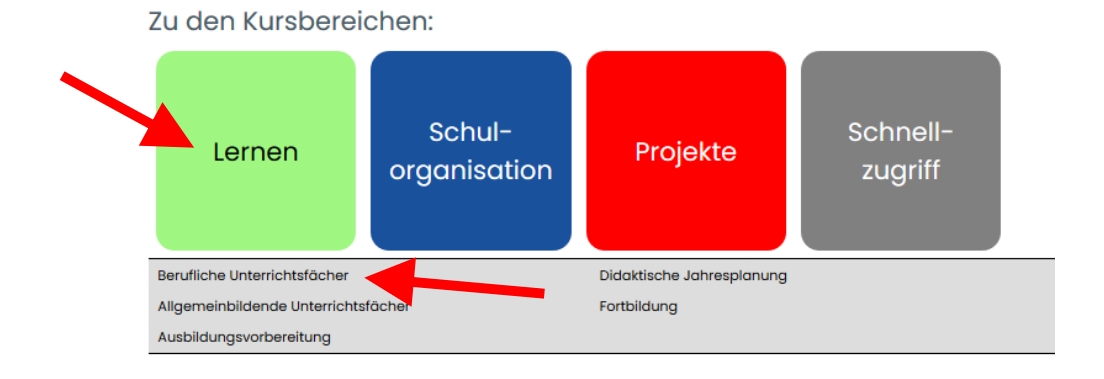

Setzen Sie den Cursor auf den **grünen Button "Lernen"** im unteren Bereich der Startseite. In einer grauen Leiste unterhalb des Buttons erscheint ein Auswahlmenü. **Klicken Sie auf die Auswahl "Berufliche Unterrichtsfächer"**

**Anleitung Moodle2020** 

cid

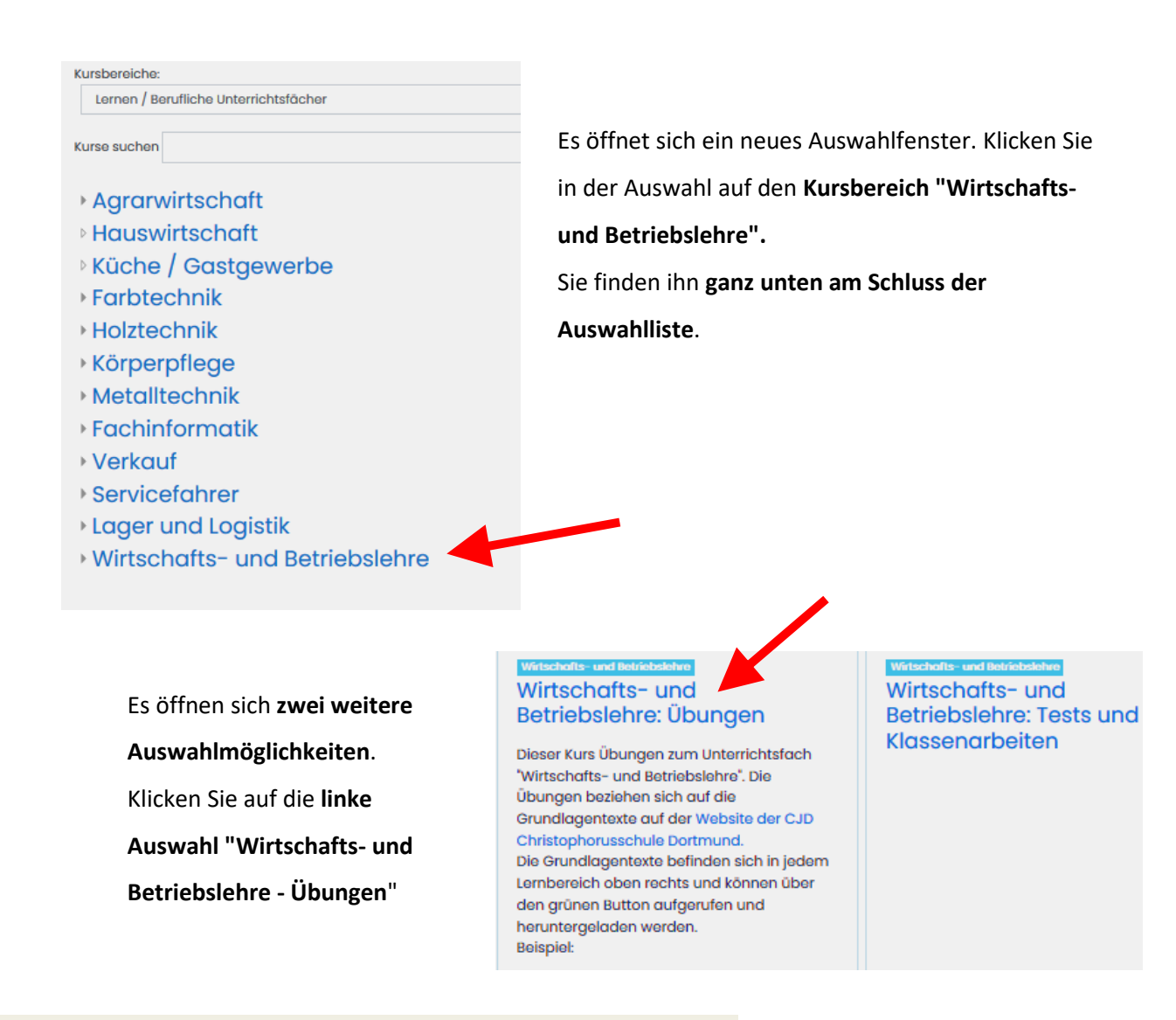

#### **GLIEDERUNG UND EINFÜHRUNG**

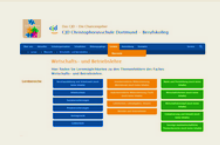

Zurück zu Website "Lernen - Wirtschafts- und Betriebslehre" der CJD Christophorusschule Dortmund.

**Gliederung des Kurses Bearbeiten einschalten** 

- 1. Berufsausbildung
- 2. Arbeitsschutz
- 3. Vertragsrecht
- 4. Sozialversicherungen 5. Privatversicherungen
- 6. Geldverkehr
- 7. Zahlungsverzug und Mahnverfahren
- 8. Lohnformen, Lohnabrechnung und Steuern
- 9. Einzelarbeitsvertrag, Kündigung und Kündigungsschutz
- 10. Außerbetriebliche Mitbestimmung
- 11. Innerbetriebliche Mitbestimmung
- 12. Verbraucherbewusstes Verhalten
- 13. Bedürfnisse und Bedarf, Güter und Güterarten, Angebot und Nachfrage
- 14. Ökonomisches Prinzip, Wirtschaftskreislauf

Jetzt sind Sie im Kurs und können Ihre Übungen und Tests bearbeiten.